# **Promotional Media for Augmented Reality-Based School at SMP PGRI 9 Sidoarjo.**

## **[Media Promosi Sekolah Berbasis Augmented Reality di SMP PGRI 9 Sidoarjo]**

Akhsan Maula Julianata<sup>1</sup>, Rohman Dijaya<sup>\*,2)</sup> (10pt)

1) Program Studi Informatika, Universitas Muhammadiyah Sidoarjo, Indonesia

2) Program Studi Informatika, Universitas Muhammadiyah Sidoarjo, Indonesia

\*Email Penulis Korespondensi: rohman.dijaya@umsida.ac.id

*Abstract. This research discusses the development of a school promotion media based on Augmented Reality at SMP PGRI 9 Sidoarjo using the MDLC method. The problem formulation includes the design and development of an Androidbased AR application, as well as the location and timeframe of the study. The research method employs MDLC with stages including concept design, material collection, and testing. The outcome is an application capable of displaying 3D objects of SMP PGRI 9 Sidoarjo, encompassing its facilities, advantages, and achievements through AR technology. From the testing phase, it is expected that this application will provide convenience and a new experience for users to learn about SMP PGRI 9 Sidoarjo. In conclusion, this application is expected to increase interest and awareness of SMP PGRI 9 Sidoarjo through an interactive and engaging learning experience.*

*Keywords - Promotional Media; Augmented Reality; Multimedia Development Life Cycle (MDLC)*

*Abstrak. Penelitian ini membahas pembuatan media promosi sekolah berbasis Augmented Reality di SMP PGRI 9 Sidoarjo dengan menggunakan metode MDLC. Rumusan masalahnya mencakup perancangan dan pengembangan aplikasi AR Berbasis Android serta lokasi dan waktu penelitian. Metode penelitian menggunakan MDLC dengan tahapan konsep Aplikasi AR, rancangan, pengumpulan bahan, dan pengujian. Hasilnya adalah sebuah aplikasi yang dapat menampilkan objek 3D SMP PGRI 9 Sidoarjo meliputi Fasilitas, Keunggulan dan Prestasi melalui teknologi AR. Dari pengujian, aplikasi ini diharapkan memberikan kemudahan dan pengalaman baru bagi pengguna untuk mengetahui informasi tentang SMP PGRI 9 Sidoarjo. Kesimpulannya, aplikasi ini diharapkan dapat meningkatkan minat dan pengenalan terhadap SMP PGRI 9 Sidoarjo melalui pengalaman belajar yang interaktif dan menarik.*

*Kata Kunci - Media Promosi; Augmented Reality; Multimedia Development Life Cycle (MDLC)*

## **I. PENDAHULUAN**

SMP PGRI 9 Sidoarjo merupakan salah satu institusi pendidikan swasta jenjang SMP dibawah Yayasan Pembina Lembaga Pendidikan Dasar dan Menengah Persatuan Guru Republik Indonesia (YPLP PGRI) Cabang Sidoarjo dengan Motto yang diusung yakni Disiplin, Berprestasi dan Berkarakter. Pada Tahun 2024 dibawah kepemimpinan Bapak Supi'in M.Pd SMP PGRI 9 Sidoarjo menjadi salah satu yang mampu bersaing dengan Sekolahsekolah ternama di wilayah sidoarjo. Dalam prosesnya Branding bagi sekolah bukan sekadar menjual nama dan lokasi sekolah, melainkan juga menampilkan suatu identitas agar mudah dikenal dan mudah dibedakan dengan sekolah lainnya. Strategi branding sekolah menjadi sangat penting bagi sekolah-sekolah utamanya pada sekolah swasta [1]. Pada era ini, Strategi pemasaran menggunakan media promosi atau media penyampaian informasi yang seperti itu masih kurang menarik minat konsumen [2]. Demi untuk mendapat minat masyarakat yang sesuai dengan target maka sesuatu pilihan yang tepat jika digunakan diera saat ini yakni dengan menggunakan Teknologi *Augmented Reality* (AR).

Augmented reality merupakan teknologi yang menggabungkan benda maya baik dua dimensi maupun tiga dimensi ke dalam lingkungan nyata kemudian memproyeksikan benda-benda maya tersebut ke dalam visual yang nyata melalui perangkat elektronik. Augmented Reality dapat dinikmati melalui gadget seperti Smatphone dengan fasilitas aplikasi layar untuk menampilkan objek yang divisualisasikan dari AR. selain itu penggunaan HP atau smartphone berbasis Android sekarang telah banyak digunakan di kalangan masyarakat sehingga hal tersebut sangat mendukung dalam penerapan teknologi ini dalam mempromosikan sebuah lokasi wisata[3].

Penerapan Media Promosi berbasis *Augmented Reality* ini diharapkan mampu menjadi salah satu alternatif dan ciri khas bagi masyarakat untuk dapat mengenal dan mengunjungi SMP PGRI 9 Sidoarjo di Jalan Jati Selatan IV No. 16 Sidoarjo. Karena Media Promosi berbasis *Augmented Reality* ini dapat memberikan informasi-informasi terkait yang ada di SMP PGRI 9 Sidoarjo dan memiliki fitur meliputi informasi Gedung Sekolah, Ruang Kelas, Info PPDB dan beberapa informasi lainnya. Selain itu Media Promosi berbasis *Augmented Reality* ini sangat mudah dan dapat digunakan oleh setiap smartphone karena memiliki spesifikasi minimum Android versi Jelly Bean. Hasil dari

teknologi augmented reality (AR) ini menghasilkan persepsi baru yang memungkinkan pengguna berinteraksi dengan lingkungan nyata secara virtual.

## **II. METODE**

Sekolah merupakan sebuah wahana interaksi antara guru dan siswa dalam sebuah kegiatan pembelajaran untuk mengenal pengetahuan yang baru. Sekolah atau Institusi pendidikan pada dasarnya bertujuan untuk mempersiapkan anak didik menghadapi kehidupan masa depan, dengan cara mengembangkan potensi yang dimilikinya [4]. Sekolah sebagai pusat pendidikan formal lahir dan berkembang dari pemikiran efisiensi dan efektifitas dalam pemberian pendidikan kepada warga masyarakat, selain itu sekolah haruslah bersikap antisipatif dalam proses pertumbuhan dari masa sekarang menuju masa depan dengan nilai-nilai, visi, misi dan strategi serta program yang jelas [5]. Pada penelitian ini Pengambilan sumber data berlokasi di SMP PGRI 9 Sidoarjo Jalan Jati Selatan IV No.16, Kec. Sidoarjo, Kabupaten Sidoarjo, metode yang digunakan penulis dalam pembuatan Media Promosi Sekolah Berbasis Augmented Reality di SMP PGRI 9 Sidoarjo yakni metode Multimedia Development Life Cycle (MDLC). Adapun pada Gambar 1 merupakan Gambaran Alur Metode Multimedia Development Life Cycle (MDLC).

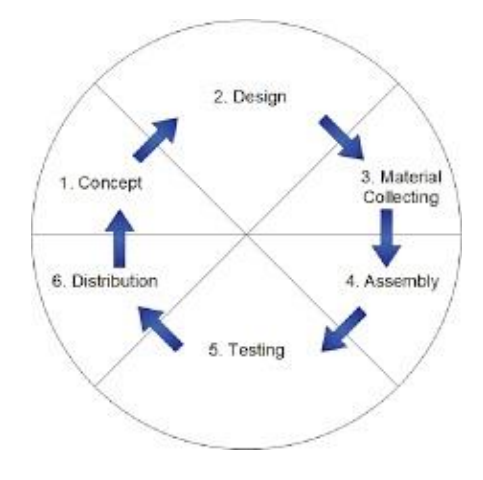

*Gambar 1. Gambaran Alur Metode MDCL*

#### **Augmented Reality**

Augmented Reality adalah sebuah teknologi yang menggabungkan suatu benda maya dua atau tiga dimensi ke dalam suatu lingkungan nyata tiga dimensi kemudian memproyeksikan benda-benda maya tersebut ke dalam waktu nyata[6]. Augmented Reality memiliki beberapa kelebihan seperti memanipulasi dunia nyata pada layar Smartphone dengan menggunakan kamera atau perangkat pengambil gambar lainnya, dapat menghasilkan konten virtual yang mana pengguna dapat berinteraksi dengan berbagai macam cara dan fitur, dari segi harga juga bervariasi dari gratis hingga mahal namun sepadan dengan fitur yang didapatkan. Secara harfiah Augmented Reality dapat didefinisikan sebagai platform yang mengkombinasikan objek virtual ke dalam dunia nyata sehingga terlihat menyatu satu sama lain[7].

#### **Android**

Android adalah sebuah sistem operasi untuk perangkat mobile berbasis linux yang mencangkup sistem operasi, middleware, dan aplikasi. Android menyediakan platform yang terbuka bagi para pengembang untuk menciptakan aplikasi mereka [8]. Android menyediakan platform terbuka bagi para pengembang untuk menciptakan aplikasi yang digunakan oleh bermacam piranti bergerak [9].

#### **Unity 3D**

Unity merupakan perangkat lunak dengan fungsi dasar untuk merancang game. Unity sendiri juga menyediakan berbagai macam fitur didalamnya dan siap digunakan dalam membangun sebuah game 2D maupun 3D secara interaktif. Unity juga mempunyai banyak keunggulan didalamnya, misalnya saja seperti multiplatform, selain itu ketersediaanya yang gratis untuk para pelajar serta package yang berlimpah juga termasuk daya tarik software ini. Unity juga mendukung bahasanya pemrograman yang diantaranya C#, Java Script, Boo[3].

#### **Use Case Diagram**

Use Case Diagram merupakan gambaran mengenai hubungan antara pengguna (user) dengan Sistem. Pada Gambaran Use Case Diagram dibawah menggambarkan aktivitas yang dilakukan oleh pengguna (user) saat menggunakan aplikasi Media Promosi Sekolah Berbasis Augmented Reality Di SMP PGRI 9 Sidoarjo. Adapun aktivitas dalam media promosi tersebut memiliki 4 fitur yag di gunakan yakni MASUK, INFO PPDB, TENTANG, KELUAR. Adapun pada Gambar 2 merupakan Rancangan Use Case Diagram.

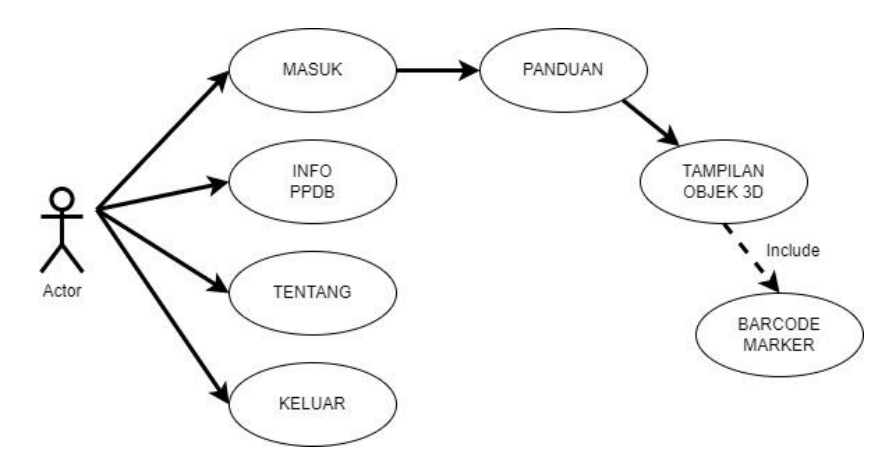

*Gambar 2. Rancangan Use Case Diagram*

## **Rancangan Interface**

Kegiatan promosi yang berfokus untuk meningkatkan atensi konsumen yang diharapkan bisa meningkatkan minat beli pada suatu produk yang dipromosikan[10]. Media Promosi merupakan salah satu cara yang digunakan untuk meningkatkan volume penjualan. Media Promosi digunakan sebagai cara untuk menyampaikan informasi keberadaan sebuah produk dan manfaat dari produk tersebut kepada calon konsumen[11].

Perancangan interface merupakan hal yang penting dalam pembuatan sebuah media promosi. Agar pengguna dapat memahami tujuan aplikasi hal ini juga untuk menjaga kenyamanan pengguna dalam mengakses media promosi tersebut. Adapun pada Gambar 3 merupakan rancangan interface dalam Media Promosi Sekolah Berbasis Augmented Reality Di SMP PGRI 9 Sidoarjo.

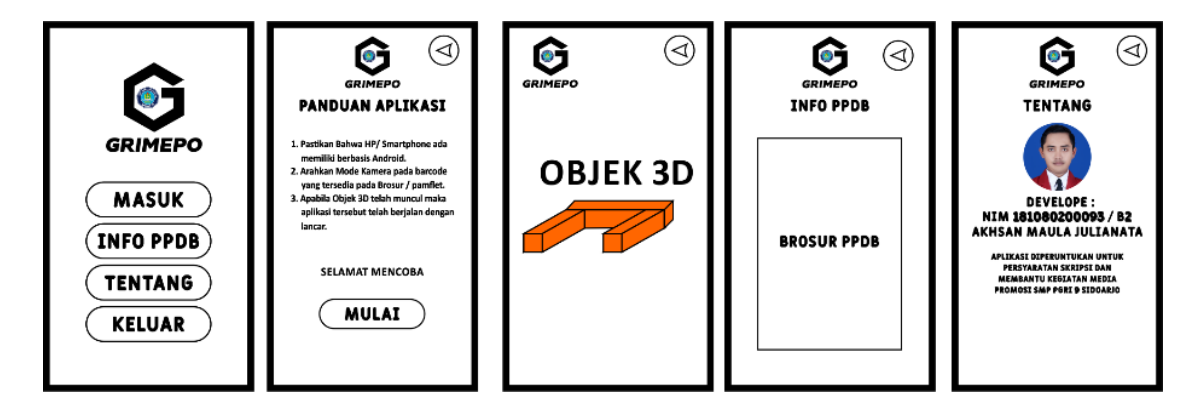

*Gambar 3. Gambaran Perancangan Interface*

#### **Pengumpulan Bahan**

Tahap ini merupakan tahapan penting dalam mendukung pembuatan aplikasi ini khususnya dalam hal Perangkat Lunak karena untuk menunjang keberhasilan dalam penelitian ini. Untuk itu diperlukan perangkat lunak yang sesuai untuk memenuhi kebutuhan tersebut. Adapun perangkat lunak yang digunakan pada penelitian ini dapat dilihat pada tabel 1 pengumpulan bahan software.

Copyright © Universitas Muhammadiyah Sidoarjo. This is an open-access article distributed under the terms of the Creative Commons Attribution License (CC BY). The use, distribution or reproduction in other forums is permitted, provided the original author(s) and the copyright owner(s) are credited and that the original publication in this journal is cited, in accordance with accepted academic practice. No use, distribution or reproduction is permitted which does not comply with these terms

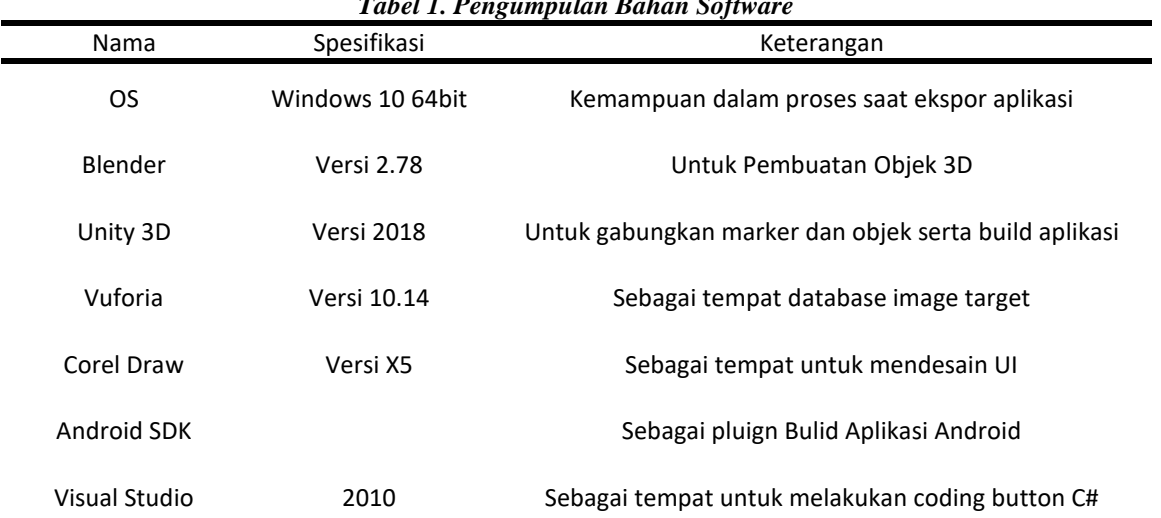

## *Tabel 1. Pengumpulan Bahan Software*

## **Tahap Pembuatan**

Pada tahapan ini penulis melakukan proses pembuatan aplikasi tersebut. Adapun prosesnya yakni Pembuatan marker dan desain UI menggunakan Corel Draw X5, Membuat Objek menggunakan Blender 2.78, Membuat Coding untuk Button menggunakan Bahasa C# pada visual studio 2010. Pada saat bahan telah terkumpul masukkan semua bahan tersebut kedalam Unity 3D 2018, apabila semua bahan telah terkumpul selanjutnya dilakukan build program menggunakan Android SDK yang telah di tanamkan kedalam Unity 3D. Setelah di lakukan build program maka Program Aplikasi tersebut siap untuk digunakan. Adapun pada Gambar 4 merupakan alur proses pembuatannya aplikasi tersebut.

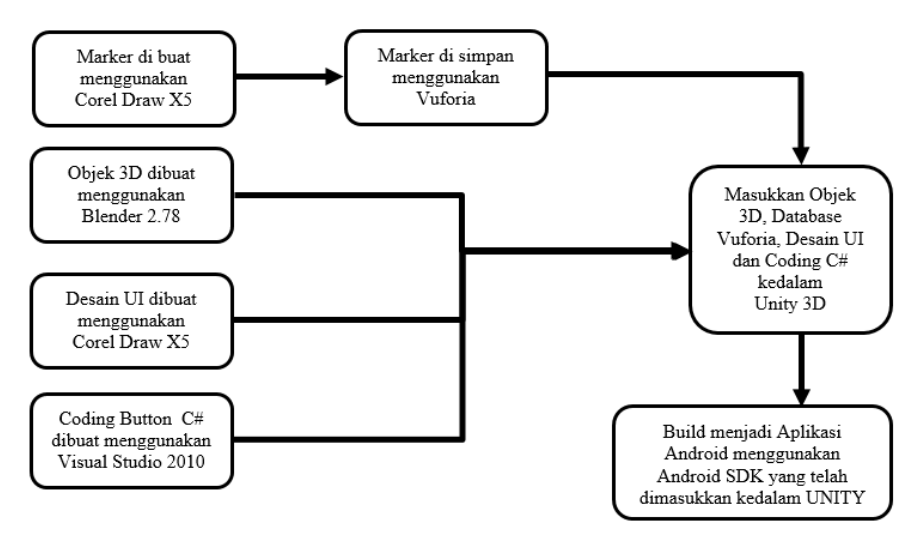

*Gambar 4. Gambaran Alur Proses Pembuatan* 

#### **Metode Pengujian**

Pada tahap pengujian ini penulis melakukan pengujian terhadap media promosi sekolah berbasis augmented reality ini demi untuk mengetahui kekurangan dan kelebihannya. Hal tersebut dilakukan agar sistem dapat dikembangkan lebih lanjut agar layak digunakan oleh masyarakat luas khususnya para pengguna(user) yang memiliki smartphone bertipe android. Agar pengujian pada sistem media promosi ini akurat maka dilakukan pengujian menggunakan pengisian blakcbox. Blackbox testing merupakan metode pengujian sistem yang menguji aspek aspek dasar dari sistem media promosi tersebut. Selain itu penulis juga melakukan pengujian pada perangkat smartphone yang berbeda agar mengetahui apakah sistem media promosi tersebut berjalan dengan lancar. Untuk mendukung semua pengujian tersebut penulis memberikan kuisioner kepada para pengguna(user) untuk menguji tingkat keberhasilan media promosi tersebut berdasarkan sudut pandang para pengguna(user).

Copyright © Universitas Muhammadiyah Sidoarjo. This is an open-access article distributed under the terms of the Creative Commons Attribution License (CC BY). The use, distribution or reproduction in other forums is permitted, provided the original author(s) and the copyright owner(s) are credited and that the original publication in this journal is cited, in accordance with accepted academic practice. No use, distribution or reproduction is permitted which does not comply with these

## **III. HASIL DAN PEMBAHASAN**

## **A. Pembuatan Objek 3D**

Pada gambar 5, Objek 3D ini dibuat dengan menggunakan aplikasi Blender. Hal ini agar mempermudah dalam pembuatan selanjutnya objek di simpan menjadi file FBX dan dan di import kedalam aplikasi Unity.

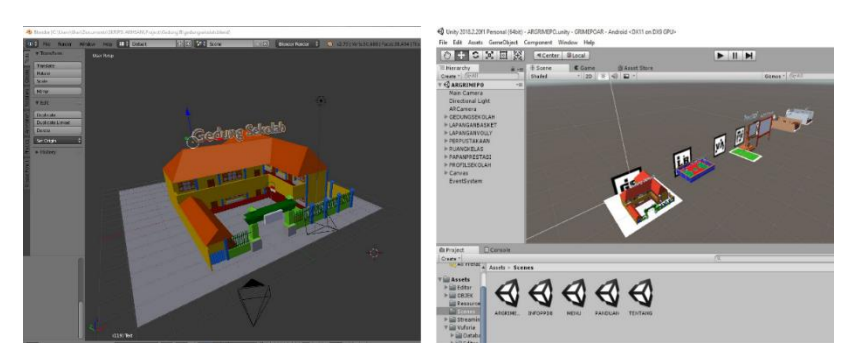

*Gambar 5. Objek 3D Blender dan Import ke Uni***ty3D**

## **B. Pembuatan Marker dan UI**

Dalam proses pembuatan Marker Barcode pada gambar 6 merupakan Objek 3D dan Tampilan Antarmuka (UI) dibuat menggunakan aplikasi Corel Draw X5. Hal ini dilakukan agar memudahkan saat membuat aset yang nantinya akan digunakan baik dalam Unity3D ataupun saat penyimpanan Image target Marker

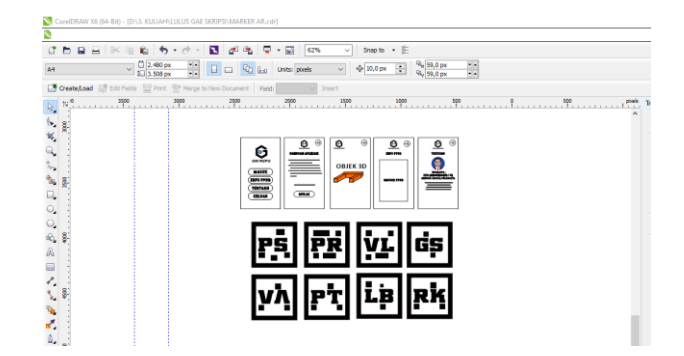

*Gambar 6. Desain Marker dan UI dengan Corel Draw X5*

#### **C. Penyimpanan Marker dan Image Target**

Pada penyimpanan market dan Image target ini disampaikan bahwa semua marker yang digunakan pada Media Promosi Berbasis Augmented reality di SMP PGRI 9 Sidoarjo yakni aplikasi GRIMEPO disimpan dengan menggunakan perantara Vuforia. Adapun bentuknya dapat dilihat pada gambar 7 dibawah ini.

| vuforia <sup>c</sup> engine<br>divisioner portal                   | <b>Downloads</b><br>Home | Library<br><b>Support</b> | Pricing  | My Account   Log Out   |
|--------------------------------------------------------------------|--------------------------|---------------------------|----------|------------------------|
| Credentials<br>Licenses<br><b>Target Manager</b><br><b>Account</b> |                          |                           |          |                        |
| Target Manager > Grimepo                                           |                          |                           |          |                        |
| Grimepo Edit Name                                                  |                          |                           |          |                        |
| <b>Type: Device</b>                                                |                          |                           |          |                        |
| Targets (7)                                                        |                          |                           |          |                        |
| Add Target                                                         |                          |                           |          | Download Database (AI) |
| <b>Target Name</b><br>$\Box$                                       | Type                     | Rating 1                  | Status w | <b>Date Modified</b>   |
| 园<br>MARKER_AR_PROFIL_SEKOLAH<br>$\Box$                            | Image                    | *****                     | Active   | lan 22, 2024 19:34     |
| r₹<br>MARKER_AR_PERPUSTAKAAN<br>O                                  | Image                    | *****                     | Active   | Jan 20, 2024 07:11     |
| 网<br>MARKER AR LAPANGAN VOLLY<br>$\Box$                            | Image                    | *****                     | Active   | Jan 20, 2024 07:11     |
| 圈<br>MARKER AR PRESTASI<br>$\Box$                                  | Image                    | *****                     | Active   | Jan 20, 2024 06:23     |
| $\overline{R}$<br>MARKER_AR_RUANG_KELAS<br>$\Box$                  | Image                    | *****                     | Active   | lan 20, 2024 06:03     |
| <b>Lp</b><br>MARKER AR LAPANGAN BASKET<br>$\Box$                   | Image                    | *****                     | Active   | Jan 20, 2024 06:02     |
| 画<br>MARKER_AR_GEDUNG_SEKOLAH<br>o                                 | Image                    | *****                     | Active   | Jan 20, 2024 06:02     |
| Last updated: Today 02:37 PM<br>Refresh                            |                          |                           |          |                        |

*Gambar 7. Penyimpanan Desain Marker Menggunakan Vuforia*

Copyright © Universitas Muhammadiyah Sidoarjo. This is an open-access article distributed under the terms of the Creative Commons Attribution License (CC BY). The use, distribution or reproduction in other forums is permitted, provided the original author(s) and the copyright owner(s) are credited and that the original publication in this journal is cited, in accordance with accepted academic practice. No use, distribution or reproduction is permitted which does not comply with these terms.

#### **D. Penerapan Aplikasi Augmented Reality**

Pada penerapan aplikasi augmented reality ini dirancang menggunakan tampilan yang menarik agar memudahkan para pengguna dalam menjalankan aplikasi tersebut.

## **a. Halaman Opening**

Pada gambar 8 dibawah ini merupakan halaman opening yang mana pada halaman tersebut menampilkan Logo dari GRIMEPO dan Unity. Hal ini menunjukkan Identitas Aplikasi Grimepo.

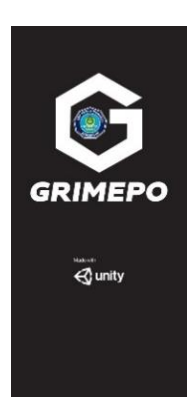

*Gambar 8. Penerapan Tampilan Opening*

## **b. Halaman Menu**

Pada halaman menu ini menampilkan sebuah background biru, Logo Grimepo dan beberapa tombol seperti Tombol Masuk, Info PPDB, Tentang dan Keluar. Pada saat setiap tombol di klik maka akan diarahkan menuju halaman sesuai tombol tersebut. Adapun tampilannya dapat dilihat pada gambar 9 dibawah ini.

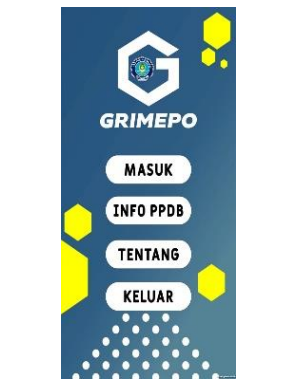

*Gambar 9. Penerapan Tampilan Menu*

## **c. Halaman Panduan**

Pada halaman panduan ini menampilkan Background warna Putih, Logo Grimepo, Panduan Penggunaan Aplikasi, Tombol Icon Kembali dan Tombol Mulai. Pada saat tombol Mulai di klik maka akan diarahkan menuju Kamera AR dan siap untuk melakukan scan / indentifikasi marker berupa Barcode pada pamflet. Adapun tampilannya dapat dilihat pada gambar 10 dibawah ini.

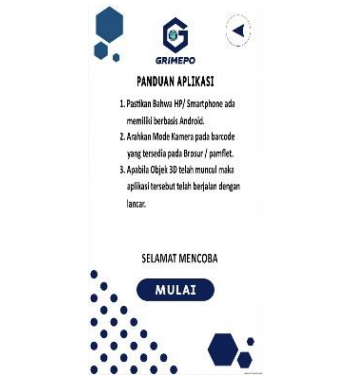

*Gambar 10. Penerapan Tampilan Panduan*

Copyright © Universitas Muhammadiyah Sidoarjo. This is an open-access article distributed under the terms of the Creative Commons Attribution License (CC BY). The use, distribution or reproduction in other forums is permitted, provided the original author(s) and the copyright owner(s) are credited and that the original publication in this journal is cited, in accordance with accepted academic practice. No use, distribution or reproduction is permitted which does not comply with these

## **d. Halaman Kamera AR**

Pada gambar 11 dibawah ini merupakan tampilan pada kamera AR. Disajikan dengan tampilan kamera AR tentu selain kamera terdapat Logo Grimepo dan Tombol Kembali. Pada saat masuk dalam mode kamera AR ini setiap kali kamera melakukan Scan / identifikasi barcode pada flyer maka akan muncul objek 3D sesuai dengan barcode yang tersedia pada brosur dan apabila telah selesai menggunakan tombol Icon Kembali dapat digunakan agar dapat kembali ke halaman sebelumnya.

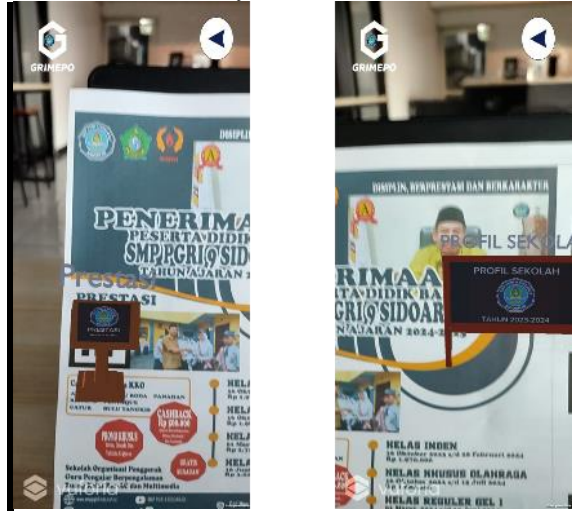

*Gambar 11. Penerapan Tampilan Kamera AR*

## **e. Halaman Info PPDB**

Pada halaman ini disajikan dengan menampilkan Brosur PPDB SMP PGRI 9 Sidoarjo Tahun 2024-2025. Selain Background, Logo Grimepo juga terdapat Icon Kembali yang bertujuan untuk kembali ke halaman sebelumnya. Adapun tampilannya dapat dilihat pada gambar 12 dibawah ini.

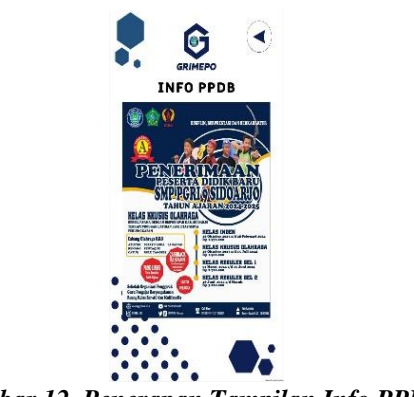

*Gambar 12. Penerapan Tampilan Info PPDB*

#### **f. Halaman Tentang**

Pada halaman ini disajikan dengan menampilkan tentang informasi pembuat aplikasi tersebut, Selain itu juga terdapat Background, Logo Grimepo juga terdapat Icon Kembali yang bertujuan untuk kembali ke halaman sebelumnya. Adapun tampilannya dapat dilihat pada gambar 13 dibawah ini.

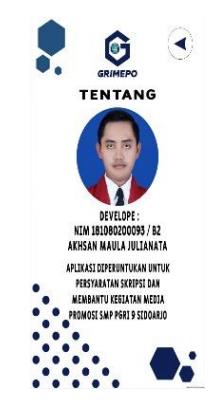

*Gambar 13. Penerapan Tampilan Tentang*

## **g. Tombol dan Script Program**

Dalam pembuatan sebuah program tentu wajib untuk didesain sebuah tombol yang nantinya akan membantu para user dalam menjalankan sebuah program. Dalam setiap tombol tersebut juga harus disisipkan sebuah code program agar dapat berjalan dengan baik. Pada program aplikasi ini menggunakan C# sebagai code program untuk menjalankan tombol tersebut. Adapun tampilannya tombol dapat dilihat pada gambar 14 dibawah ini.

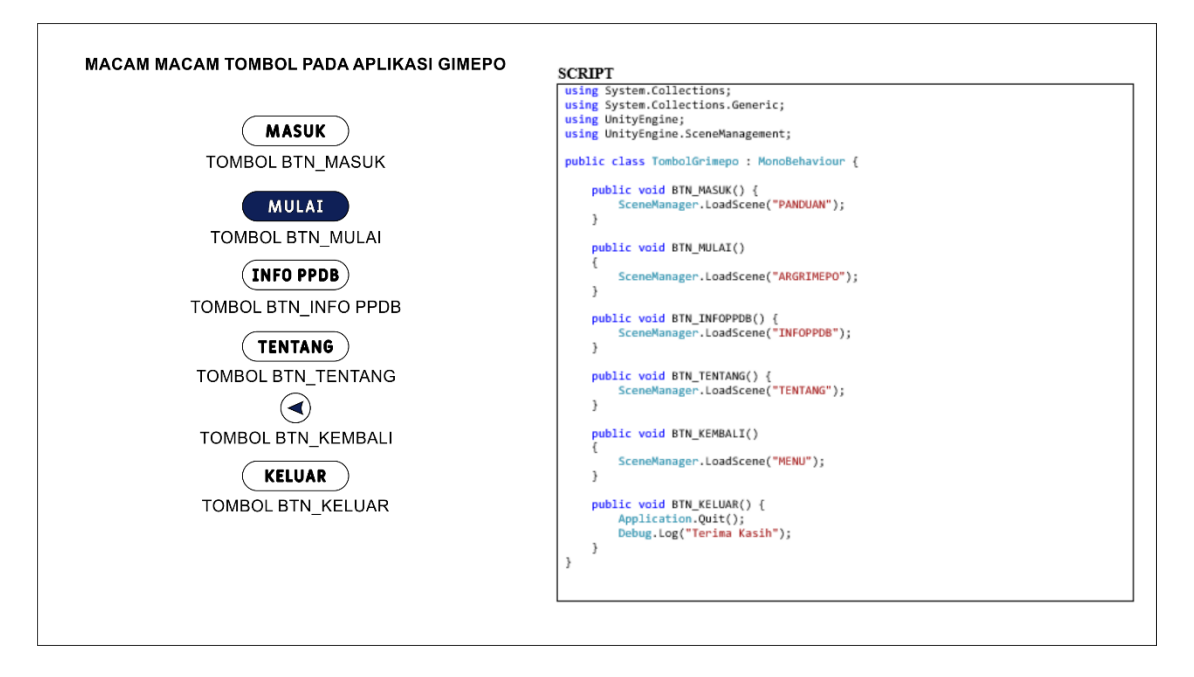

*Gambar 14. Tombol dan script program*

## **E. Hasil Pengujian**

## **a. Pengujiian Perangkat**

Program Media Promosi Aplikasi Grimepo ini diuji dengan menggunakan beberapa jenis Smartphone dan beberapa jenis Android serta resolusi kamera yang berbeda. Adapun hasil dalam pengujian tersebut dapat di lihat pada tabel 2 dibawah ini.

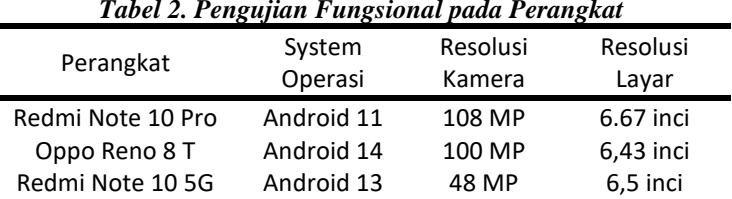

## *Tabel 2. Pengujian Fungsional pada Perangkat*

Copyright © Universitas Muhammadiyah Sidoarjo. This is an open-access article distributed under the terms of the Creative Commons Attribution License (CC BY). The use, distribution or reproduction in other forums is permitted, provided the original author(s) and the copyright owner(s) are credited and that the original publication in this journal is cited, in accordance with accepted academic practice. No use, distribution or reproduction is permitted which does not comply with these

## **b. Metode Blackbox**

Aplikasi Grimepo ini dilaksanakan menggunakan pengujian blackbox, pada pengujian ini lebih berfokus dalam hal fungsionalitas aplikasi. Pengujian blackbox ini dilakukan dengan menjalankan menu yang terdapat pada aplikasi Grimepo antara lain Halaman Menu dengan Tombol Masuk, Info PPDB, Tentang dan Keluar, Setelah melakukan Klik pada tombol masuk maka akan muncul halaman panduan. Selanjutnya Tombol Mulai pada halaman Panduan untuk menampilkan kamera AR, dan Tombol Icon kembali pada setiap halaman, Pada halaman kamera AR dilakukan pindai/scan untuk menampilkan objek 3D. Adapun hasil dalam pengujian tersebut dapat di lihat pada tabel 3 dibawah ini.

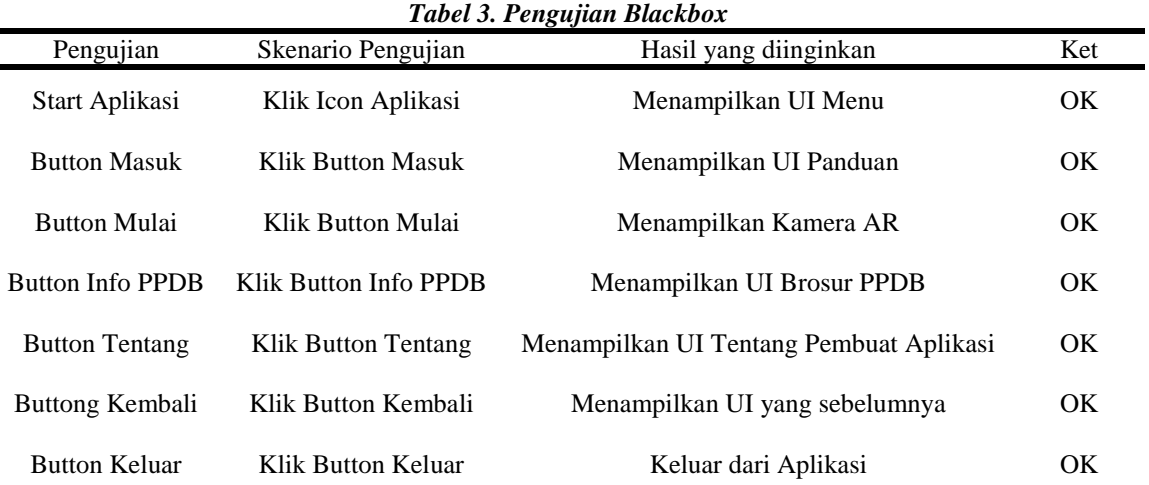

## **c. Pengujian Jarak**

Pada pengujian jarak Aplikasi Grimepo ini dilakukan dengan menguji jarak kamera perangkat agar dapat mendeteksi objek. Pengujian dilakukan dengan menggunakan minumim jarak 20 cm hingga 60 cm. Adapun hasil dalam pengujian tersebut dapat di lihat pada tabel 4 dibawah ini.

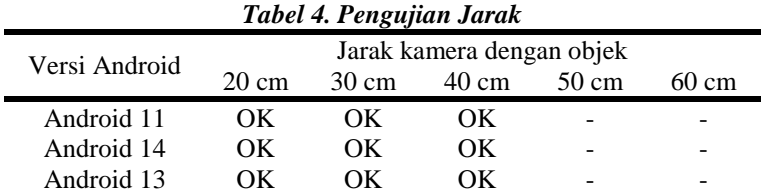

#### **d. Pengujian Sudut**

Pada pengujian sudut Aplikasi Grimepo ini dilakukan dengan menguji sudut pengambilan pada kamera perangkat agar dapat mendeteksi objek. Pengujian dilakukan dengan menggunakan minumim sudut  $0^{\circ}$ hingga 90<sup>0</sup>. Adapun hasil dalam pengujian tersebut dapat di lihat pada tabel 5 dibawah ini.

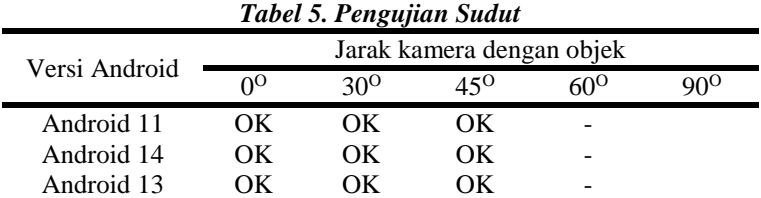

## **IV. SIMPULAN**

Berdasarkan hasil analisa dalam pengujian pada pembangunan Media Promosi Berbasis Augmented reality di SMP PGRI 9 Sidoarjo yakni aplikasi GRIMEPO dapat diambil sebuah kesimpulan bahwa aplikasi ini dirancang menggunakan beberapa unsur seperti objek 3D, marker dan android yang berdasarkan pada acuan Use Case Diagram. Aplikasi Grimepo ini dibangun dengan memanfaatkan aplikasi Unity 3D Sebagai jembatan penggabungan semua unsur tersebut serta konfigurasi Vuforia Engine dalam database Image Target pada Marker sehingga aplikasi ini dapat

mengakses objek 3D sebagaimana rencana yang telah disusun berdasarkan use case diagram. Pada pengujian Balckbox aplikasi tersebut dibuktikan berhasil diuji pada saat aplikasi tersebut dapat memindai marker dan menampilkan keunggulan, prestasi dan beberapa fasilitas SMP PGRI 9 Sidoarjo dalam bentuk objek 3D. Semoga Media Promosi ini dapat terus berkembang dan demi mewujudkan media promosi yang terbaik khususnya di SMP PGRI 9 SidoarjoSetiap persamaan ditulis rata tengah dan diberi nomor yang ditulis di dalam kurung dan ditempatkan di bagian akhir margin kanan. Persamaan harus dituliskan menggunakan *Equation Editor* dalam MS Word atau Open Office, seperti contoh dalam Persamaan 1.

## **UCAPAN TERIMA KASIH**

Penulis mengucapkan terima kasih yang sebesar-besarnya kepada Universitas Muhammadiyah Sidoarjo dan SMP PGRI 9 Sidoarjo atas dukungannya penelitian ini dapat selesai sesuai dengan harapan dan juga tidak lupa terima kasih kepada kedua orang tua saya dan dosen pembimbing saya yang selalu tanpa lelah berperan aktif dalam medukung penyelesaian penelitian ini, dan saya ucapkan terima kasih kepada teman-teman saya yang selalu mendukung untuk maju dan berkembangan setiap harinya.

## **REFERENSI**

- [1] K. Karsono, P. Purwanto, and A. M. Bin Salman, "Strategi Branding Dalam Meningkatkan Kepercayaan Masyarakat Terhadap Madrasah Tsanawiyah Negeri," *J. Ilm. Ekon. Islam*, vol. 7, no. 2, pp. 869–880, 2021, doi: 10.29040/jiei.v7i2.2649.
- [2] F. Lenurra and D. Pratiwi, "Penerapan Teknologi Augmented Reality Sebagai Media Promosi Apartemen Dengan Metode Markerless," *Semin. Nas. Cendikiawan*, vol. 3, no. October, pp. 77–83, 2017, [Online]. Available: https://www.trijurnal.lemlit.trisakti.ac.id/semnas/article/view/2167/1849.
- [3] A. Wijaya and R. Dijaya, "Brosur digital wisata bukit gandrung di desa medowo kediri berbasis augmented reality," vol. 06, pp. 305–317, 2021.
- [4] L. D. Herliandry, N. Nurhasanah, M. E. Suban, and H. Kuswanto, "Pembelajaran Pada Masa Pandemi Covid-19," *JTP - J. Teknol. Pendidik.*, vol. 22, no. 1, pp. 65–70, Apr. 2020, doi: 10.21009/JTP.V22I1.15286.
- [5] N. Wulan Sari and F. Hanum, "Peran Kultur Sekolah Dalam Membangun Prestasi Siswa Di MAN 1 Yogyakarta ture in Building Student Achievement at MAN 1 Yogyakarta," *J. Pendidik. Sosiol.*, vol. 2, no. 1, pp. 1–15, 2018.
- [6] P. Trise Putra, Wira Dede; Handayani, Astuti Dika; Swara, Ganda Yoga; Mandarani, "Augmented Reality dalam Media Promosi," *Semin. Nas. PIMIMD ITP*, pp. 2–6, 2019, doi: 10.21063/PIMIMD5.2019.2.
- [7] I. W. Andis Indrawan, K. O. Saputra, and L. Linawati, "Augmented Reality sebagai Media Pendidikan Interaktif dalam Pandemi Covid-19," *Maj. Ilm. Teknol. Elektro*, vol. 20, no. 1, p. 61, 2021, doi: 10.24843/mite.2021.v20i01.p07.
- [8] N. Nurhidayati and A. M. Nur, "Pemanfaatan Aplikasi Android Dalam Rancang Bangun Sistem Informasi Persebaran Indekos di Wilayah Pancor Kabupaten Lombok Timur," *Infotek J. Inform. dan Teknol.*, vol. 4, no. 1, pp. 51–62, 2021, doi: 10.29408/jit.v4i1.2989.
- [9] N. K. Ceryna Dewi, I. B. G. Anandita, K. J. Atmaja, and P. W. Aditama, "Rancang Bangun Aplikasi Mobile Siska Berbasis Android," *SINTECH (Science Inf. Technol. J.*, vol. 1, no. 2, pp. 100–107, 2018, doi: 10.31598/sintechjournal.v2i1.291.
- [10] F. Nawir and A. Hamdat, "Penerapan Augmented Reality Sebagai Media Digital Marketing Di Masa Pandemi Covid 19 Pada Pengusaha Penginapan Di Malino," *J. Pengabdi. Masy.*, vol. 1, no. 1, pp. 41–46, 2021.
- [11] D. S. Puspitarini and R. Nuraeni, "PEMANFAATAN MEDIA SOSIAL SEBAGAI MEDIA PROMOSI," *J. Common*, vol. 3, no. 1, pp. 71–80, Aug. 2019, doi: 10.34010/COMMON.V3I1.1950.

#### *Conflict of Interest Statement:*

*The author declares that the research was conducted in the absence of any commercial or financial relationships that could be construed as a potential conflict of interest.*